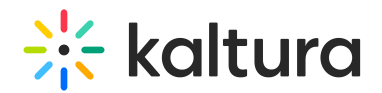

# PlaylistPage module

Last Modified on 11/18/2024 4:42 pm IST

This article is designated for administrators.

### About

This module controls the visibility of playlists.

- To enable the Channel Playlist functionality, navigate to the [Channelplaylists](http://knowledge.kaltura.com/help/channelplaylists) module.
- To enable the ability to add content to personal playlists, navigate to the [Addtoplaylists](http://knowledge.kaltura.com/help/addtoplaylists) module.
- To enable the ability for users to grab embed codes of playlists, navigate to the [Embedplaylist](http://knowledge.kaltura.com/help/embedplaylist) module.

**△** This module depends on enabling the [Theming](https://knowledge.kaltura.com/help/theming#features-section) module.

Check out our [Playlists](https://knowledge.kaltura.com/help/creating-and-configuring-playlists) user guide.

## **Configure**

1. Go to your KMS or KAF admin page, and navigate to the **PlaylistPage** module. Your link should look like this: https://{your\_KMS\_URL}/admin/config/tab/playlistPage.

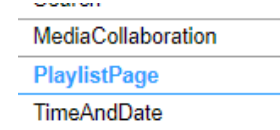

The **PlaylistPage** window displays.

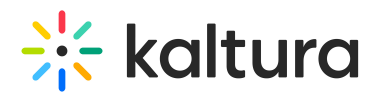

#### **PlavlistPage**

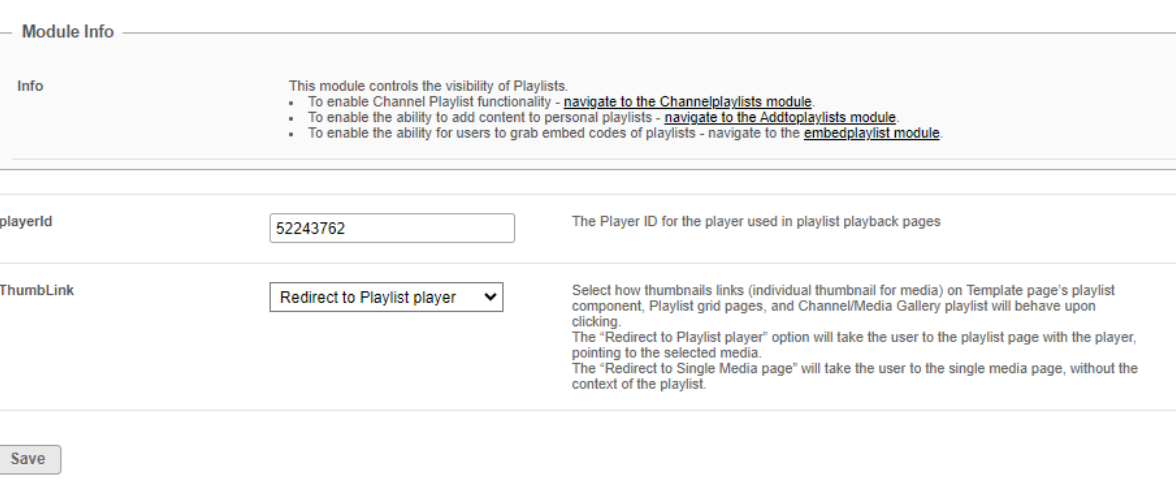

**playerID** - The playerId field should already be populated. To change the playerId, see The Kaltura Player [Getting](https://knowledge.kaltura.com/help/how-to-create-a-kaltura-player) Started Guide.

- 2. **Thumblink** Choose how you'd like the thumbnail link to behave:
	- Redirect to Playlist Player This will redirect the user to a dedicated playlist page with the player pointing to the selected media.
	- Redirect to Single Media page This will take the user to the single media page, without the context of the playlist.

⚠ Please note that this applies to **manual** playlists only. For **dynamic** playlists configured in the [Templatepages](https://knowledge.kaltura.com/help/templatepages#single-playlist) module, such as "Most recent" or "Most viewed", (excluding "Custom playlist"), clicking on the thumbnail will exclusively direct you to the entry page and not the playlist page.

#### 3. Click **Save**.

Access the [Headermenu](http://knowledge.kaltura.com/help/headermenu) module to change or remove the "My Playlist" link that is automatically created in the user pull down menu. Access the [Theming](https://knowledge.kaltura.com/help/theming) module to turn on the theming based playlist grid page design.

### Example of playlist with Thumblink set to **Redirect to Playlist player**:

Search<sup>®</sup>

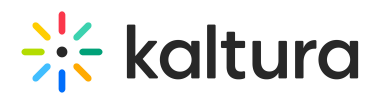

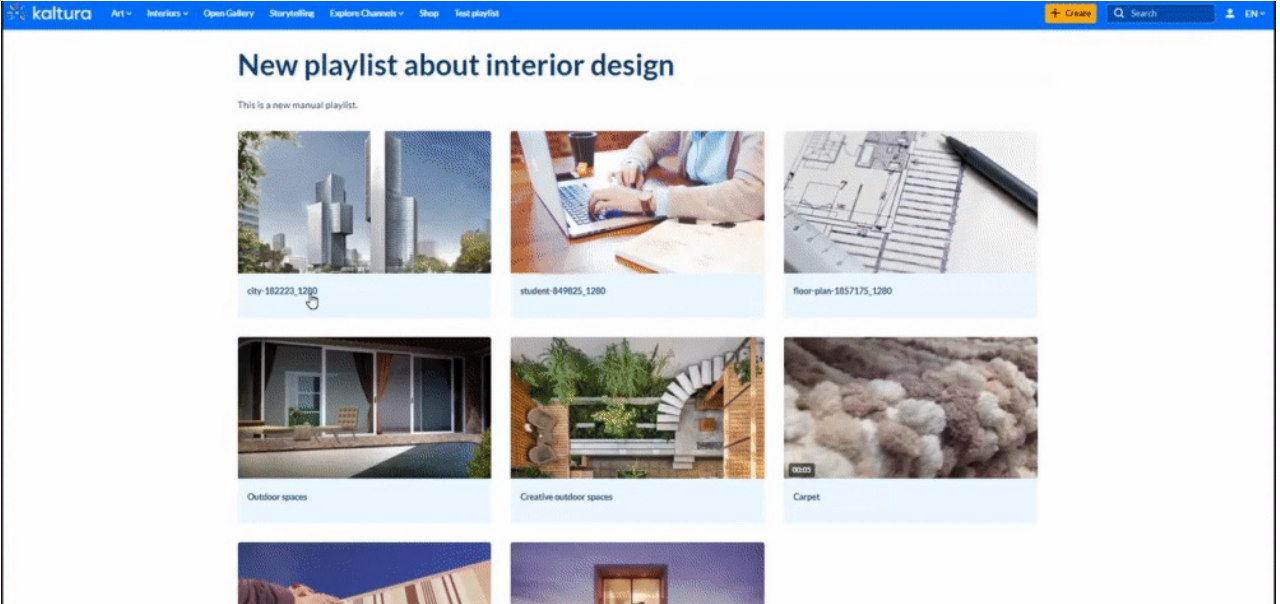

Example of playlist with Thumblink set to **Redirect to single media page**:

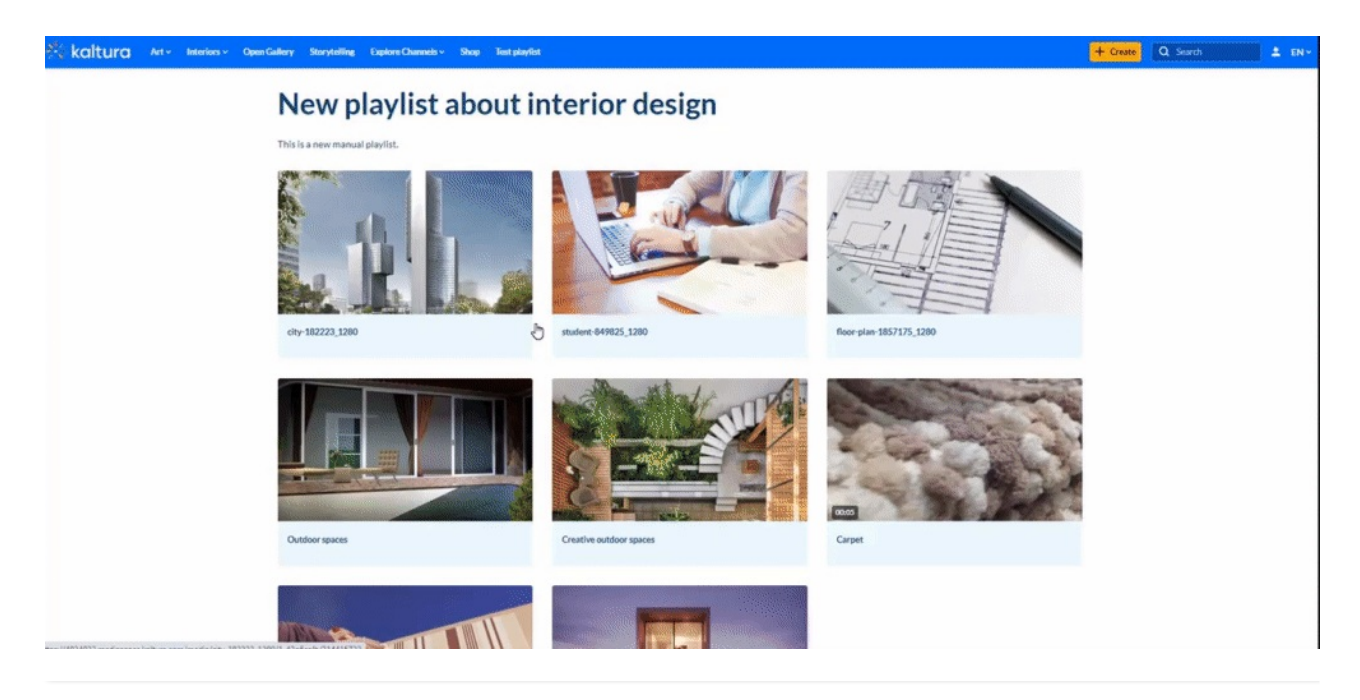